المستة الصامة للضخاء والحواء saudi Food & Drug Authority

# User Guide for GHAD System

This Guide is for the User to Register in GHAD System

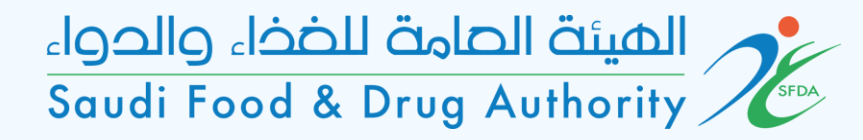

## Login Page

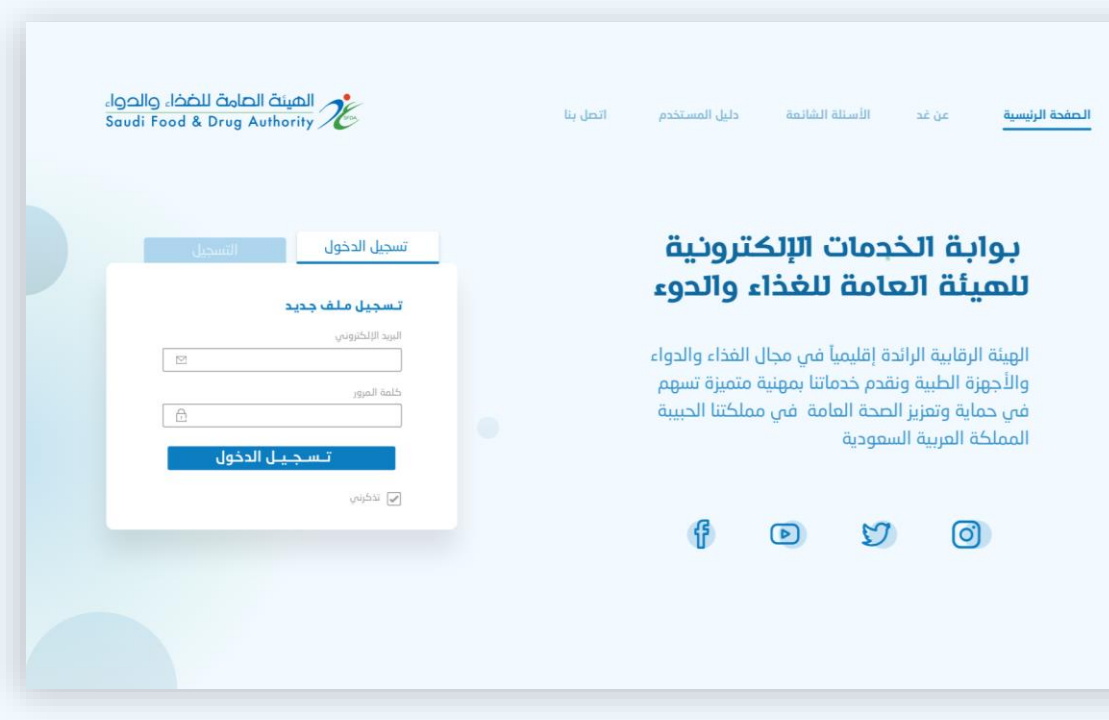

#### To enter, sign in or sign up

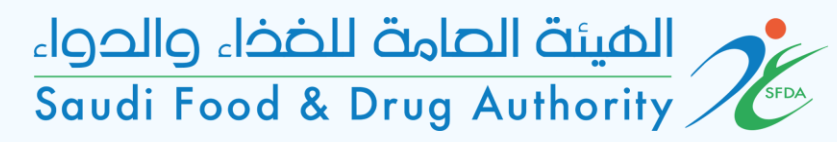

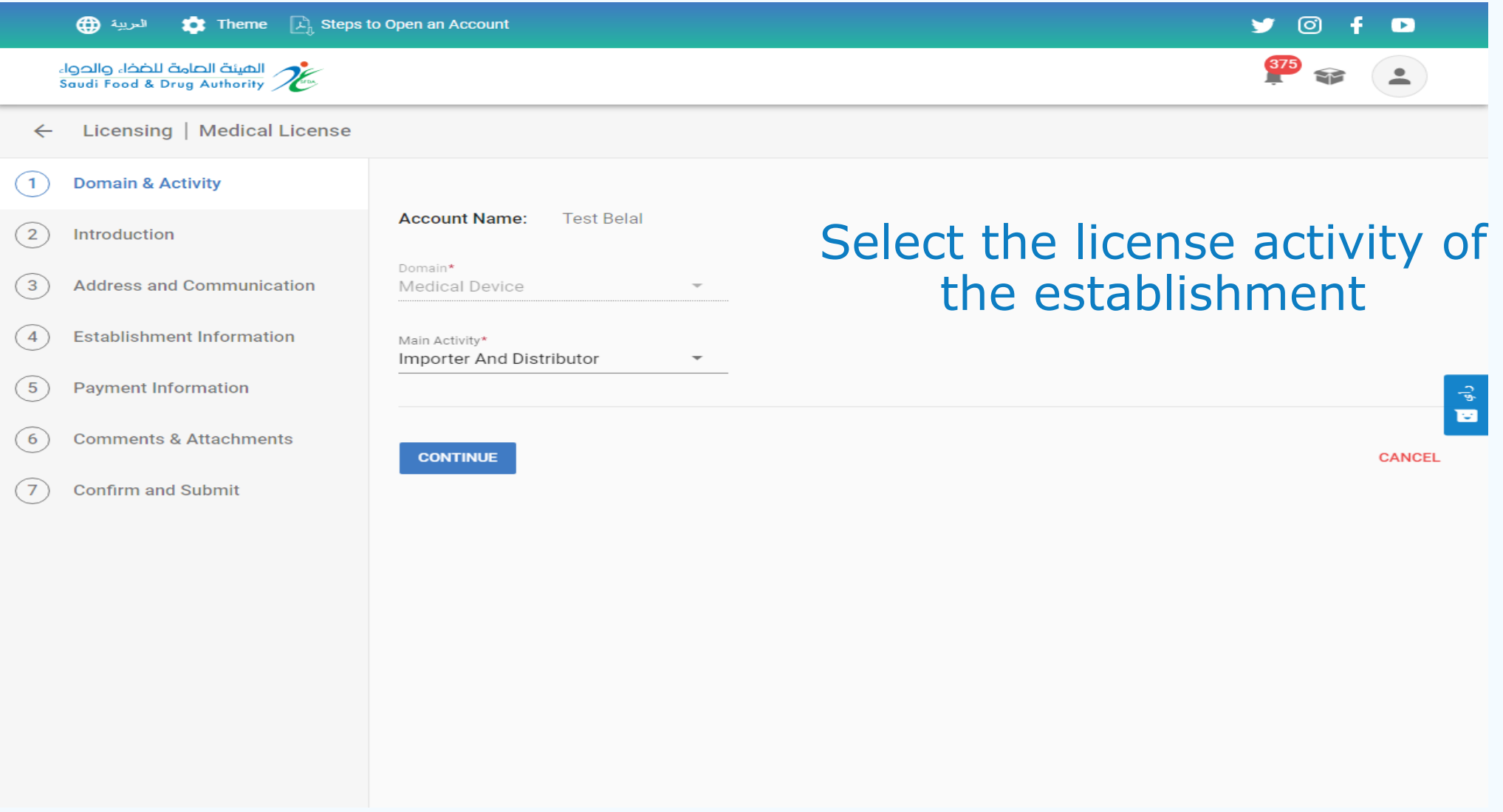

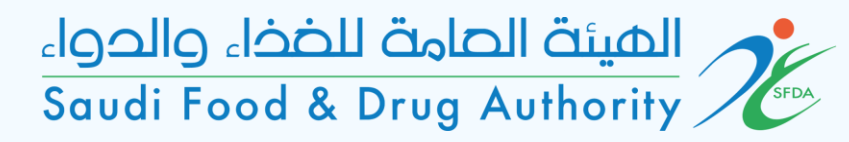

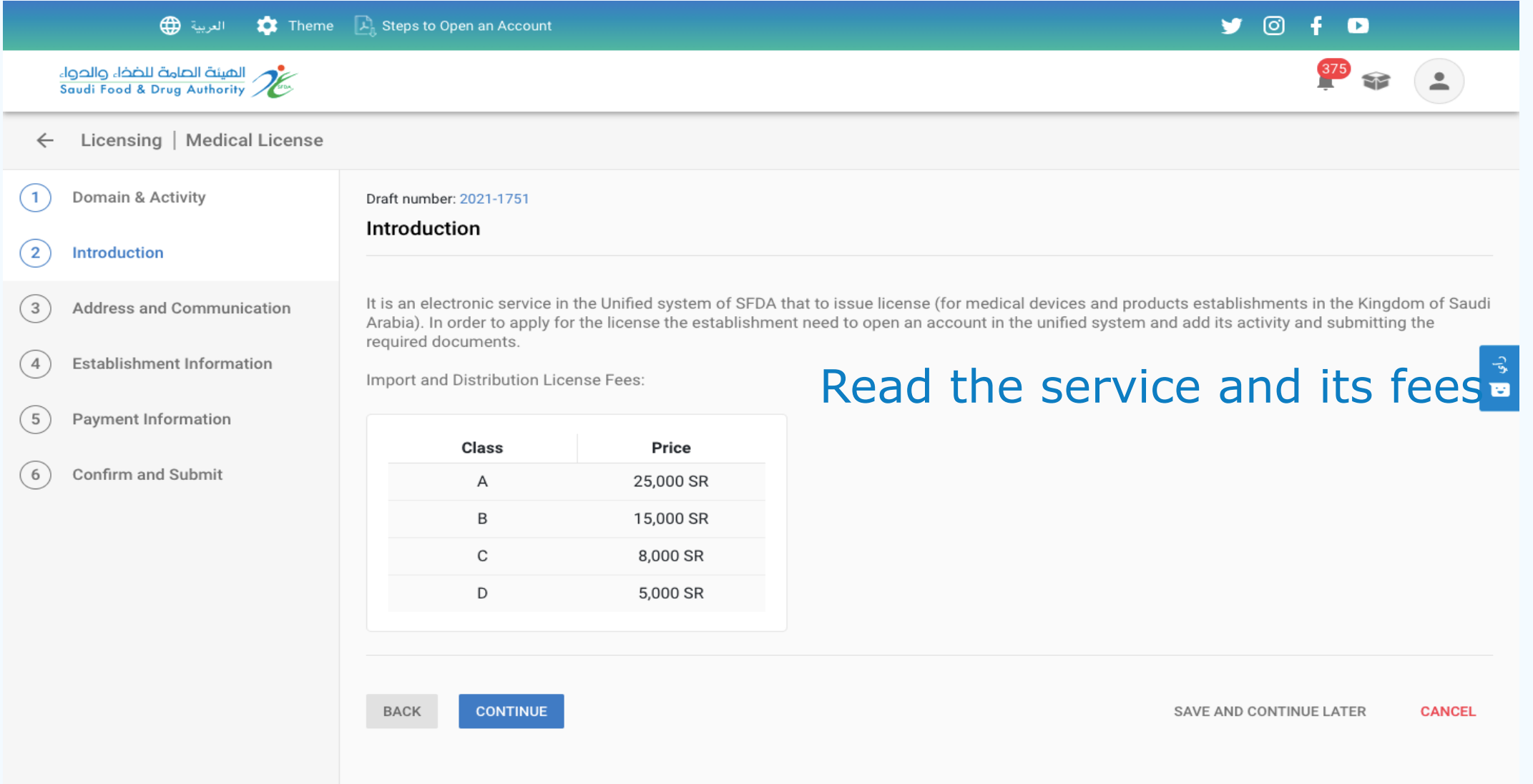

#### المستة الصامة للضخاء والحواء<br>Saudi Food & Drug Authority

 $\leftarrow$  L

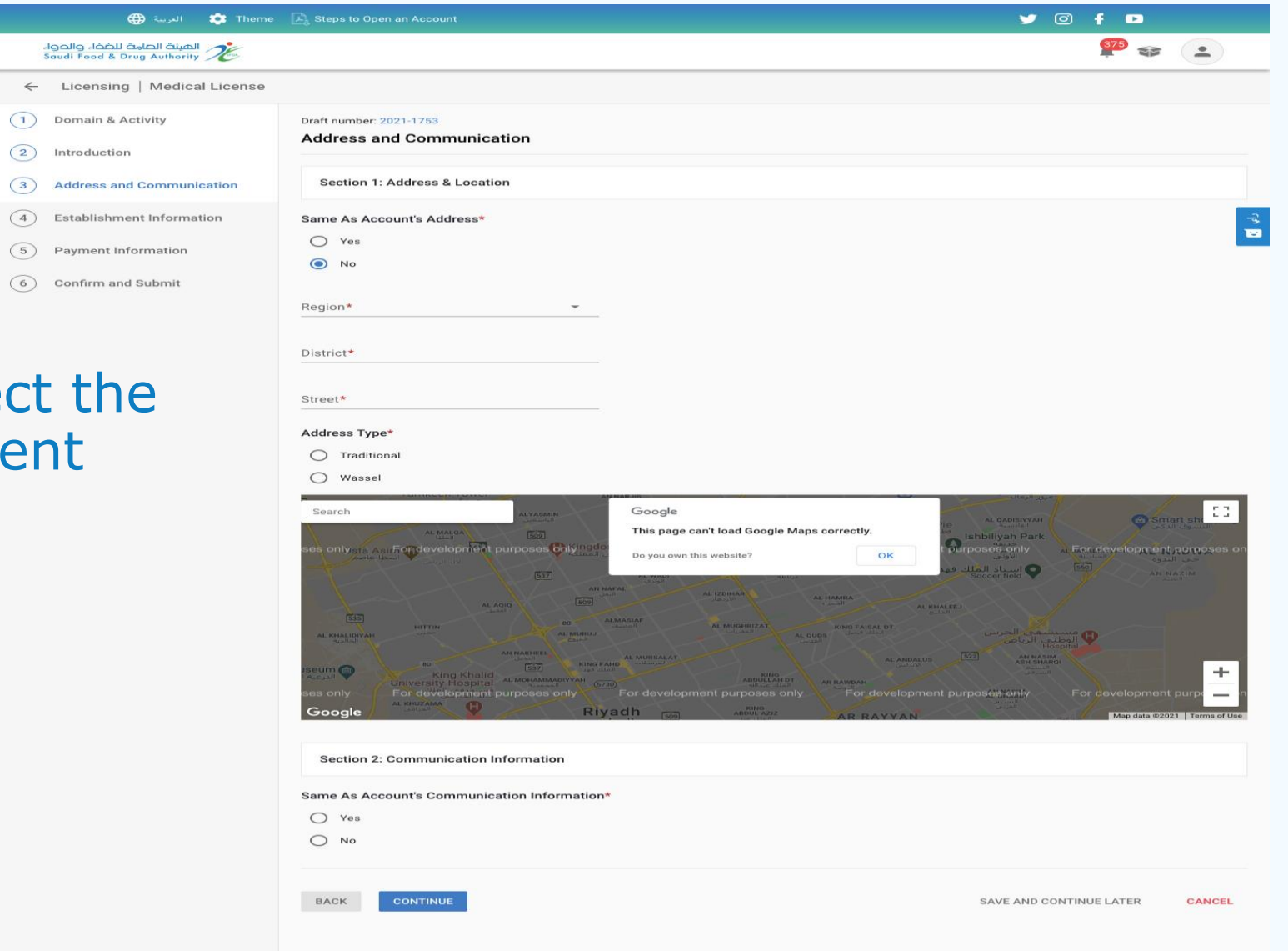

Please select establishment address

المستة الصامة للضخاء والحواء saudi Food & Drug Authority

Please answer all the

survey questions

#### الصينة الصاحة للضخاء والحواء<br>Soudi Food & Drug Authority  $\frac{375}{12}$   $\approx$   $\frac{2}{12}$ ← Licensing | Medical License (1) Domain & Activity Promote in complement Province of Their **Establishment Information** (2) Introduction 3 Address and Communicatio Section 1: Establishment Status (4) Establishment Information ÷ 1.1 Experience In Saudi Market\* (5) Payment Information 6 Confirm and Submit Section 2: Establishment Staff Infor 2.1 Staff Number Dedicated For Medical Business\* Section 3: Establishment Management Facilities 3.1 Coverage Regions in Saudi Arabia\* Central Region Cover all Saudi Arabia Regions Eastern Region Northern Region Southern Region Western Region 3.2 Number Of Branches In Saudi Arabia\* 3.3 Number Of Warehouses In Saudi Arabia\* 3.4 Number Of Medical Device Suppliers\* Section 4: Establishment Product Informatio 4.1 The Product Establishment Marketing Devices\* Anaesthetic and Respiratory Devices Active Implantable Devices Assistive Products for Persons with Disability Biologically Derived Devices Complementary Therapy Devices Dental Devices Diagnostic and Therapeutic Radiation Devices Electro Mechanical Medical Devices Healthcare Facility Products and Adaptations Hospital Hardware In Vitro Diagnostic Devices Laboratory Equipment Medical Software Non-active Implantable Devices Ophthalmic and optical devices Other Categories Reusable Devices Single-use Devices 4.2 Number Of Medical Device Types\* **Section 5: Establishment Policy** 5.1 Does the Establishment Have Quality Managment System  $\bigcirc$  Yes  $O$  No Describe how the establishment trace each Medical Device being supplied 5.2 Enter Description Here\* 5.2.1 Attach the supporting document **全** Attach the supporting de hle size: 25MB. Allowed file types: jpeg, jpg, pdf, png Describe how the establishment complies with the Manufacturer's requirement storage 5.3 Enter Description Here\* 5.3.1 Attach the supporting document **1** Attach the supporting document h file size: 25MB. Allowed file types: jpeg, jpg, pdf, png 5.4 Does the warehouse have a license\*  $\bigcirc$  Yes  $\bigcirc$  No Describe how the establishment complies with the Manufacturer's requi 5.5 Enter Description Here\* 5.5.1 Attach the supporting document Attach the supporting doc Abdimum file size: 25MB. Allowed file types: jpeg, jpg, pdf, png Describe how the establishment complies with the Manufacturer's requirement for transpor 5.6 Enter Description Here\* 5.6.1 Attach the supporting document Attach the supporting do mum file size: 25MB, Allowed file types: jpeg, jpg, pdf, png **BACK** SAVE AND CONTINUE LATER **CANCE**

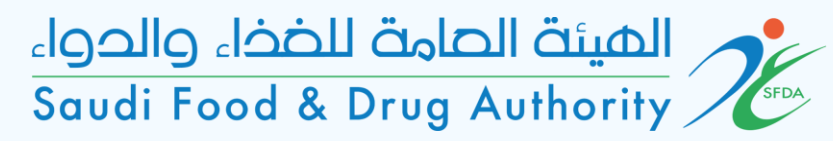

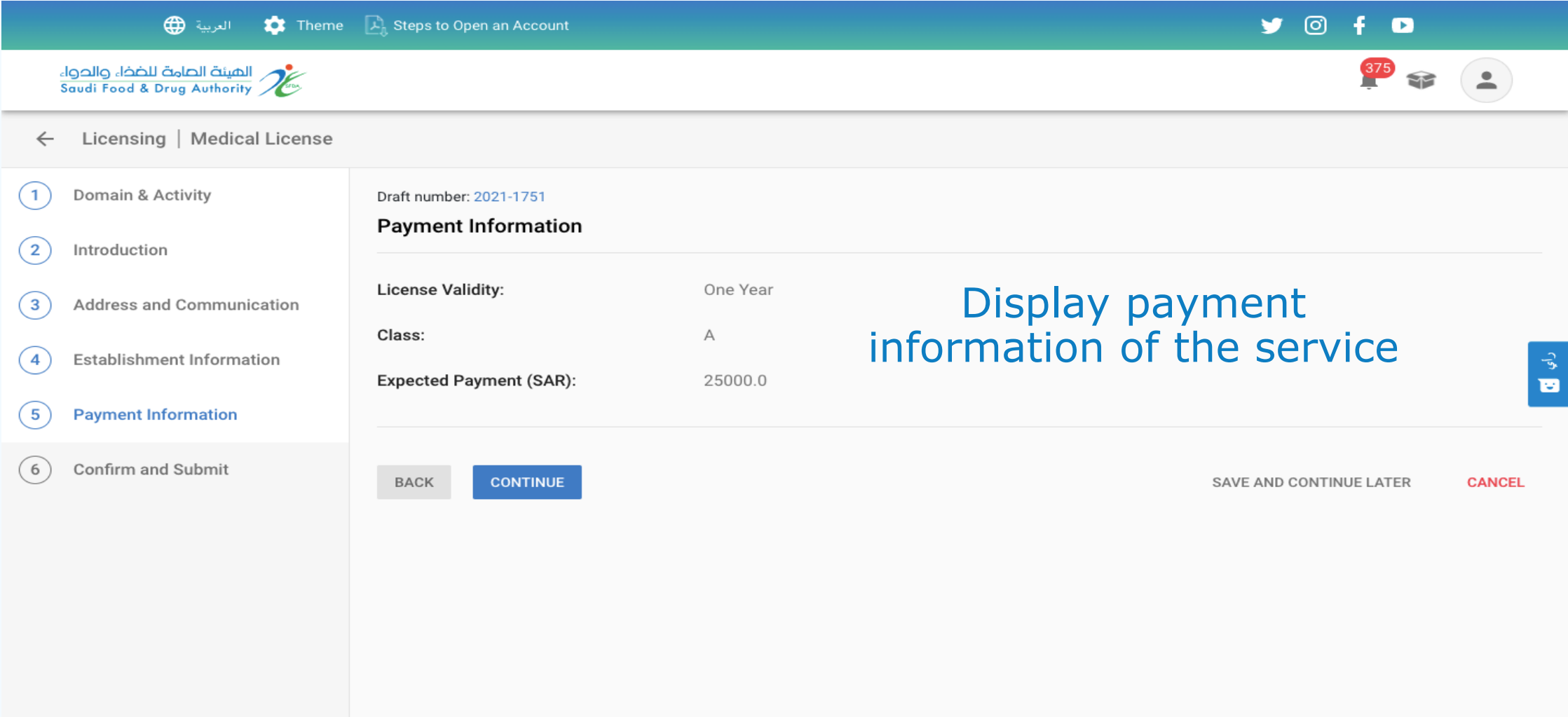

### المستة الصامة للضخاء والحواء<br>Saudi Food & Drug Authority

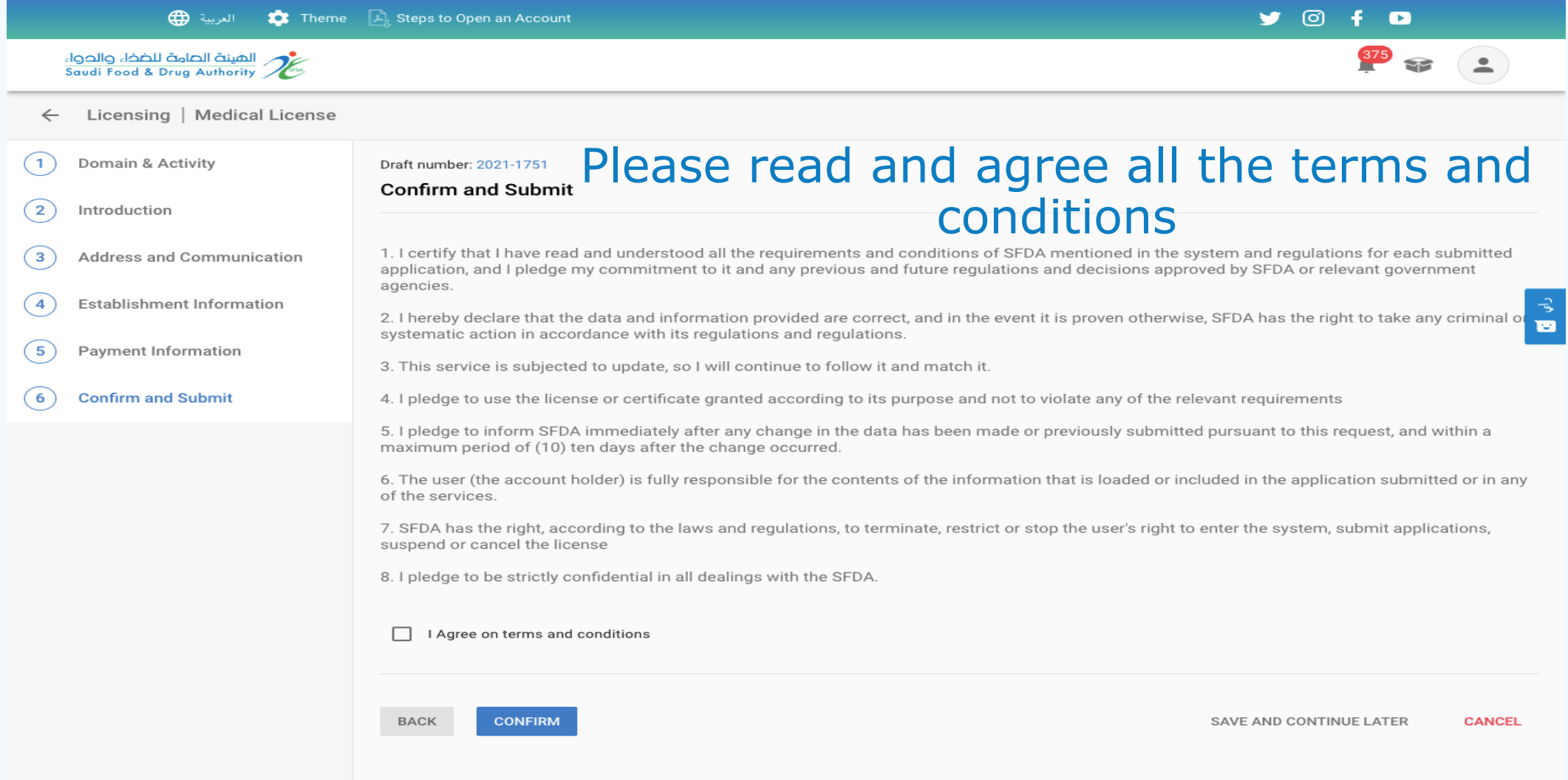

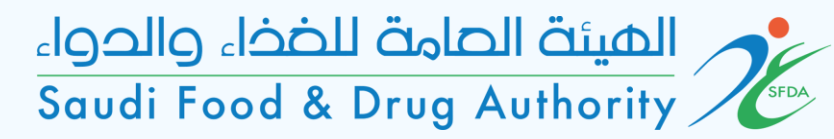

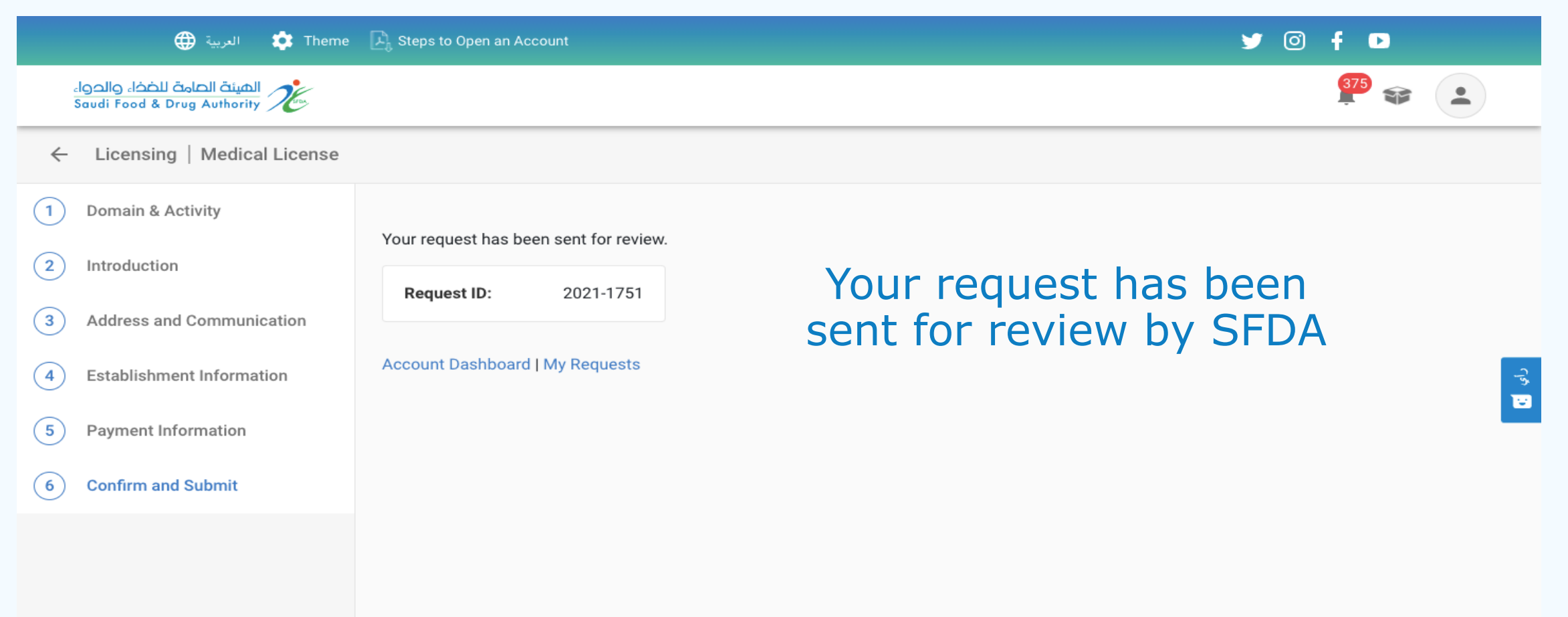